# **BUDOWA I SPRAWDZENIE LASEROWEGO SKANERA 3D OPARTEGO NA KONTROLERZE MICROSOFT KINECT**

## *Streszczenie*

*W prezentowanym artykule przedstawiona została budowa oraz sprawdzenie dokładności skanowania obiektów skanerem opartym na kontrolerze Microsoft Kinect. Skaner został wykonany zgodnie z założeniami. Sprawdzono jego działanie i dokładność odwzorowania obiektów. Do budowy wykorzystano komputer PC z zainstalowanym systemem Windows, urządzenie Microsoft Kinect oraz program ArtecStudio 9.* 

## **WSTĘP**

Zainteresowanie metodami inżynierii rekonstrukcyjnej rośnie z każdym rokiem dzięki licznym opisom w ogólnie dostępnych publikacjach [1, 2, 5]. Jest ona coraz szerzej stosowana w produkcji. Dzięki zastosowaniu komputerowych metod wspomagania projektowania i wytwarzania znacznie skraca się czas opracowywania i wdrażania procesów technologicznych. Obecna sytuacja coraz częściej eliminuje tradycyjne metody projektowania i przygotowania produkcji. Jednak nadal w wielu dziedzinach projektuje się wyroby w postaci modeli wykonywanych przez artystów plastyków, tak jest podczas tworzenia monet i medali. Również w ten sposób wykonywane są karoserie samochodów. Często z gotowych wyrobów tworzy się dokumentację elektroniczną w celu przygotowania produkcji replik lub odtworzeniem zużytych części. Dużą barierą podczas odwzorowywania obiektów staje się konieczność dostępu do drogiego oprzyrządowania.

Artykuł powstał w celu przedstawienia możliwości budowy taniego skanera 3D, oceny jego możliwości i przydatności do zastosowań inżynierskich.

#### **1. BUDOWA, DANE TECHNICZNE I ZASADA DZIAŁANIA KONTROLERA**

Urządzenie Microsoft Kinect jest akcesoryjnym wyposażeniem konsoli do gier Microsoft Xbox. Łączy się z konsolą za pośrednictwem standardowego złącza USB, w przypadku konsol starego typu konieczne jest stosowanie dodatkowego zasilacza. Kinect był pierwszym urządzeniem na rynku pozwalającym na sterowanie wyłącznie za pomocą gestów i poleceń słownych. Urządzenie zapewnia rozrywkę dla dwóch graczy jednocześnie i zapewnia poprawne działanie w zakresie 0,8 m do 5 m od sensora urządzenia. Dzięki temu, że urządzenie posiada złącze USB powstała możliwość podłączenia go do komputera. Początkowo firma Microsoft nie zgadzała się na wykorzystanie urządzenia w innym celu niż do rozrywki na konsoli Xbox. Wielkie zainteresowanie pomysłem współpracy z komputerem zmusiło firmę do wydania oprogramowania dzięki któremu Kinect działa na komputerach. W 2012 roku powstało oprogramowanie SDK (Software Development Kit) pozwalające początkowo na bardzo ograniczony dostęp do funkcji urządzenia z systemu Windows. Dopiero wydane pod koniec 2012 roku oprogramowanie Kinect for Windows pozwala na pełną współprace urządzenia z systemem Windows.

Konstrukcja urządzenia bazuje na dwóch kamerach (RGB i IR) oraz laserowym projektorze podczerwieni. Procesor zawarty w kontrolerze na podstawie obrazu z kamery IR wyznacza "mapę głębokości", kamera pozwala na uzyskanie rozdzielczości (640x480). Urządzenie Microsoftu oferuje pole widzenia na poziomie 57 stopni w poziomie, 47 w pionie. Pobór prądu około 800 mA (w przypadku komputera i starszej konsoli typu FAT wymaga dodatkowego zasilacza). Wnętrze kontrolera przedstawiono na rysunku 1. Podstawowym wyposażeniem jest projektor laserowy o długości fali 830 nm, ma on około 80 mW mocy. Wyposażony jest w układ stabilizujący temperaturę. Cyfrowy przetwornik obrazu kamery oferuje zapis 1280x1024 pikseli, 30 klatek na sekundę. Oprócz cyfrowego przetwornika urządzenie posiada przetwornik cyfrowo-analogowy z filtrem przepuszczającym światło w zakresie bliskiej podczerwienie i blokujący obszar widzialny. Pozostałe elementy to m.in. mikrofony, silnik do regulacji pochylenia głowicy oraz układy sterujące, procesor, pamięć oraz układy służące do transmisji USB.

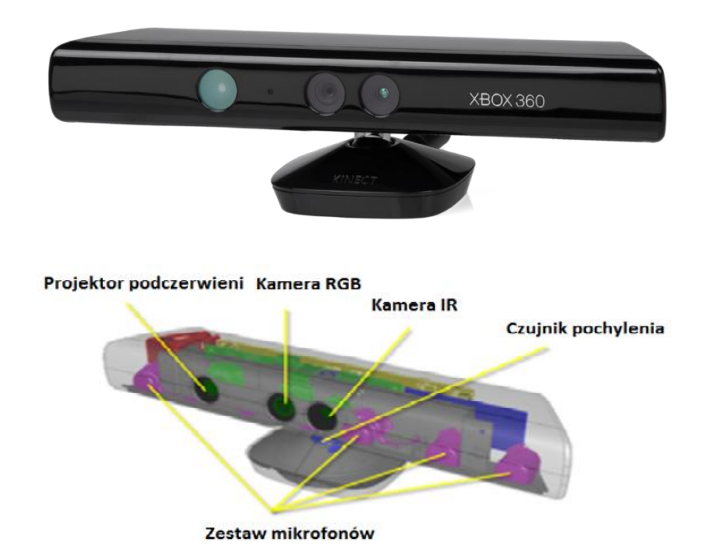

*Rys.1. Widok kontrolera oraz podstawowych jego urządzeń*

Kontroler posiada zdefiniowany w urządzeniu jeden wzór kalibracyjny, który jest emitowany przez projektor podczerwieni na badanym elemencie. Emisja wzoru jest wykonywana w zakresie niewidocznym dla człowieka. Procesor urządzenia łączy obraz z kamery IR z zapisanym wcześniej wzorcem i wyznacza niezgodność podłużną z subpikselową dokładnością. Kinect dostarcza obraz dla częstotliwości przetwarzania 30 klatek na sekundę o rozdzielczości :

- obraz kolorowy 640 x 480 pikseli,
- obraz w podczerwieni 640 x 488 pikseli,
- mapa głębokości 640 x 480 pikseli.

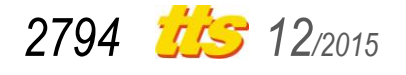

## **2. WSPÓŁPRACA Z KOMPUTEREM I SKANOWANIE 3D**

Najnowsze oprogramowanie wydane przez Microsoft "Kinect for Windows" pozwana odczytywać z urządzenia dane z częstotliwością 30 Hz. Oprogramowanie umożliwia także sterowaniem pochylenia głowicy oraz odczyt danych z akcelerometru, umożliwia kalibrację na podstawie obrazów i przedstawienie wyników w postaci chmur punktów 3D.

Kontroler poprzez łącze USB dostarcza 30 razy na sekundę dwa bloki danych, obraz RGB oraz skompresowaną mapę głębokości. Następnie te informacje zostają przekształcone w chmurę punktów. Nim się to stanie konieczne jest wykonanie następujących czynności: odczyt paralaksy z mapy głębokości, wyznaczenie rzeczywistej "głębokości", wyznaczenie współrzędnych z kamery IR, przeliczenie współrzędnych do kamery RGB, wyznaczenie współrzędnych RGB, nałożenie tekstur na punkty.

Przed rozpoczęciem skanowania zbudowano stanowisko składające się z komputera przenośnego, kontrolera oraz zasilacza. Komputer wykorzystany do pomiarów miał następujące parametry, poniżej przedstawione: procesor: Intel Core i3 2.13 GHz, pamięć Ram 4 GB, karta Graficzna: Geforce 330M.

Zalecanym urządzeniem do skanowania jest komputer z pamięcią 8 GB jednakże z komputerem o pamięci 4 GB jest możliwość skanowania obiektów średniej wielkości oczywiście przetwarzanie obrazu trwa znacznie dłużej niż na komputerze o większej pamięci operacyjnej. Do skanowania wykorzystano program ArtecStudio 9. Program wysokiej klasy, profesjonalny przeznaczony do skanowania z bardzo dokładnymi skanerami marki Artec. Wersja dziewiąta programu pozwala na skanowanie z wykorzystaniem urządzenia Microsoftu. Program ArtecStudio przejmuje właściwie całą pracę związaną z tworzeniem siatki modelu, usuwaniem szumów i jego wygładzaniem. Zadaniem do wykonania pozostaje usunięcie niepotrzebnych elementów z modelu i ewentualne poprawienie niedoskonałości (dodanie brakujących elementów lub usunięcie niepotrzebnych). Stanowisko do skanowania musi być wyposażone w dobre oświetlenie barwy białej, pomiary pozwoliły na stwierdzenie, że najlepiej do tego celu nadaje się oświetlenie z lampami fluorescencyjnymi. Lampy te bardzo dobrze oświetlają skanowany przedmiot i nie powodują utrudnień przy skanowania, utrudnienia takie wystąpiły przy wykorzystaniu halogenu o mocy 500 W. Oświetlenie musi być rozmieszczone w taki sposób, aby podczas skanowania nie powstawały cienie zakłócające proces.

Pierwszym obiektem przeznaczonym do skanowania została stalowa kula o średnicy 38.1 mm, przedstawiona na rysunku 2. Początkowo pomiary kuli zakończyły się niepowodzeniem, spowodowane to było tym, że stalowa kula posiadała błyszcząca powierzchnie niemożliwą do zlokalizowania przez skaner. Problem rozwiązano problem przez pokrycie kuli bardzo cienką warstwą szarej farby. Tak przygotowana kula została zeskanowana trzy razy, rys 3. Pomiary średnicy kuli zawarte zostały w tablicy 1.

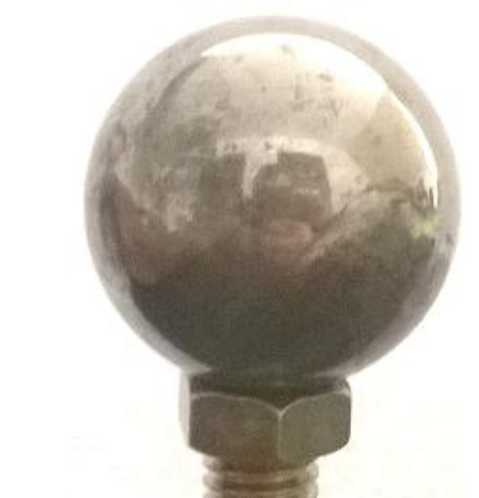

*Rys.2. Widok skanowanej kuli*

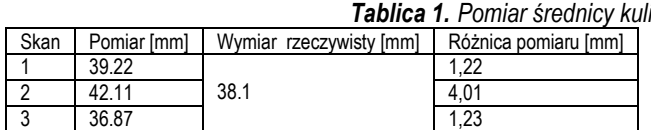

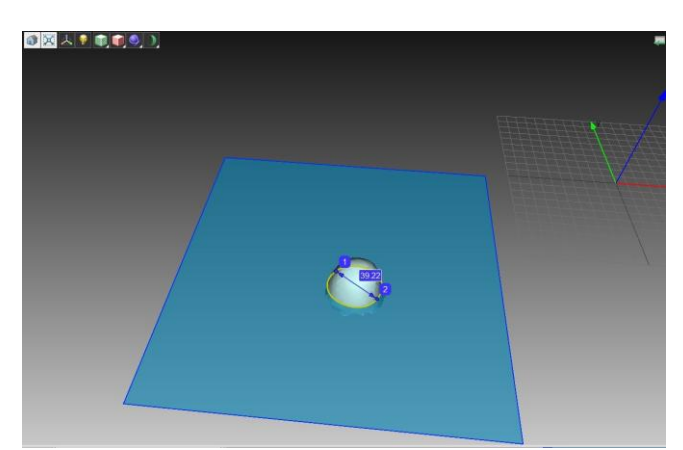

*Rys. 3. Widok spłaszczenia wierzchołka kuli*

Analizując pomiary średnicy można stwierdzić, że skanowany obiekt został bardzo zniekształcony. Rozdzielczość skanera wprowadza ograniczenia do skanowania obiektów o tak niewielkiej średnicy dlatego do kolejnego pomiaru został wybrany obiekt o znacznie większych wymiarach. Postanowiono, że obiektem do skanowania będzie motocykl. Skaner Kinect znajduje obiekt do skanowania z odległości od 0,8 m. Skanowanie dużego obiektu należy rozpocząć powyżej tej odległości, zeskanować obiekt z każdej strony, a następnie zmniejszyć odległość skanera do obiektu. Dzięki zeskanowaniu obiektu z większej odległości program posiada już lokalizacje punktów i może ją aktualizować w celu zeskanowania szczegółów. W przypadku skanowania obiektu "od szczegółu" program "gubi" punkty i skanowanie nie jest możliwe. Pierwszym zeskanowanym motocyklem był polski motocykl SHL M11. Efekt skanowania przedstawiono na rysunku 4.

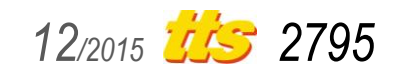

# Technika

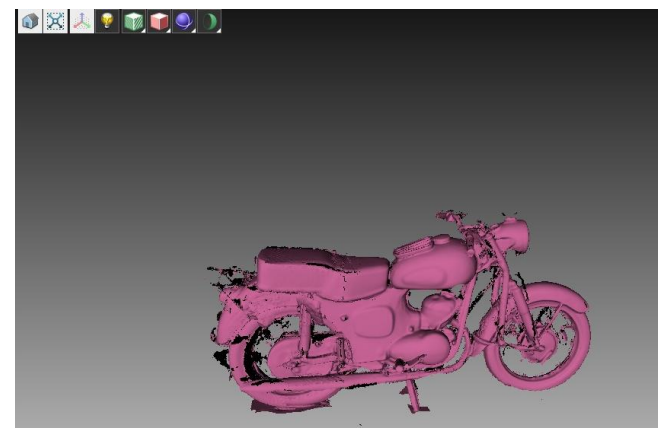

*Rys. 4. Widok zeskanowanego motocykla z elementami dającymi duże odbicie światła*

Po zeskanowaniu i obróbce w programie okazało się, że obiekt posiada wiele braków. Spowodowane jest to duża ilością chromowanych elementów występujących w klasycznych motocyklach. Szprychy kół, bagażnik, kierownica, tłumik oraz wszystkie chromowane elementy spowodowały powstawanie braków w modelu. Z powodu braków na powstającym, po skanowaniu modelu, do skanowania wykorzystano skany motocykla Suzuki GSXR. Jest to nowoczesny motocykl z owiewkami z tworzywa sztucznego, które są dużo łatwiejsze do zeskanowania i nie powodują refleksów świetlnych prowadzących do wad modelu. Efekt skanowania widoczny jest na rysunku 5.

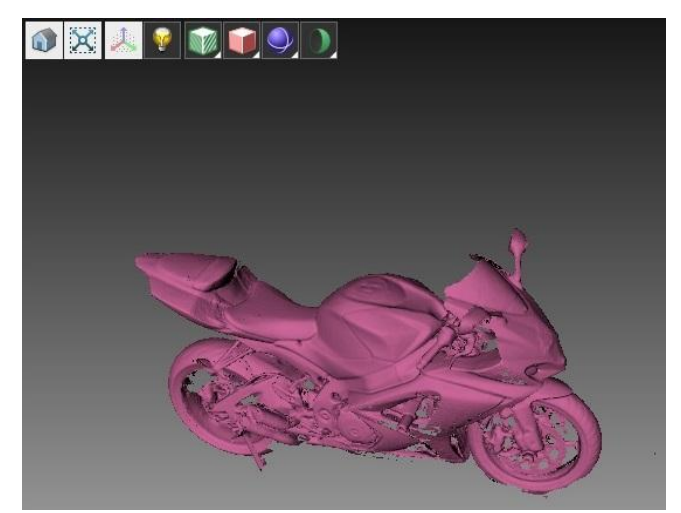

*Rys. 5. Widok motocykla z elementami dającymi małe odbicie światła*

W celu zbadania dokładności wykorzystano pomiary manetki gazu wraz z końcówką kierownicy. Fizycznie zmierzony wymiar wynosi 149,4 mm. Skany wykonane programem ArtecStudio wyglądają bardzo ładnie, model jest kompletny z dostatecznie odwzorowanymi szczegółami. Pomiary kierownicy przeprowadzone w programie dla trzech niezależnie wykonanych pomiarów, (różnice wynoszą 4,3 mm 2,5 mm, 1,5 mm). Pomiary długości motocykla 1445,9 dają różnice w wymiarach 0,7 mm, 2,07 mm, 0,5 mm.

W przypadku skanowania większych obiektów urządzeniem Kinect zaskakuje jego zdolność odzwierciedlania szczegółów. W przypadku skanowania motocykla wyraźnie widoczne są krawędzie owiewek, wlewu paliwa czy nawet paska na siedzeniu pasażera. Problemem w tym przypadku była rekonstrukcja lusterek i szyby przedniej. Po wstępnie przeprowadzonej analizie wyników stwierdzono, że skanując obiekty kontrolerem Kinect można uzyskać dokładność do kilku mm ze słabą powtarzalnością.

## **3. DOKŁADNOŚĆ ODWZOROWANIA**

Pomiar dokładności skanera Kinect wykonano po skanowaniu trzech obiektów: kuli, walca i pręta o przekroju prostokątnym. Elementy zostały zeskanowane, wstępnie obrobione a następnie poddane analizie wymiarowej.

Pierwszym krokiem do pomiaru kuli było przygotowanie stanowiska. Kula o średnicy 38mm jest bardzo małym obiektem wymagającym wiele ustawiania przy skanowaniu. Podczas skanowania program wiele razy "zgubił" obiekt i dalsze skanowanie nie było już możliwe. W celu zeskanowania należało wokół kuli ustawić dodatkowe obiekty. Ta metoda pozwala skanować niewielkie elementy kontrolerem Kinect. Pomiary były robione w pomieszczeniu gdzie oświetlenie składa się z czterech, podwójnych świetlówek fluorescencyjnych. Dzieki wykorzystaniu takiego oświetlenia, nie obserwujemy powstawania cienia a co za tym idzie podczas skanowania nie występują niepotrzebne zakłamania. Kula posiadała błyszczącą powierzchnie, podobnie jak w przypadku programu Artec uniemożliwiało to jej zeskanowanie. Kinectem nie można zeskanować obiektów o błyszczącej, odbijajacej światło powierzchni. W tym celu pokryto kule cienką warstwą farby.

Po przeprowadzeniu podstawowych operacji obróbki model 3D kuli wygląda jak na rysunku 6. Widoczne są zróżnicowane średnice, powierzchnia jest nierówna. Spłaszczenie na dole jest wynikiem usunięcia elementu na którym kula była ustawiona.

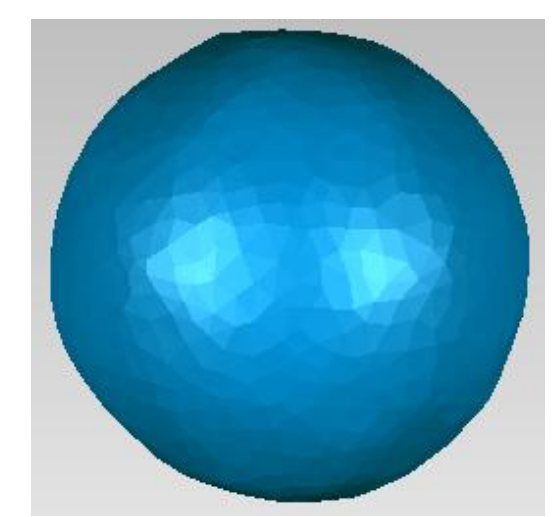

*Rys. 6. Wirtualny model kuli po skanowaniu*

W programie GeomagicStudio jest możliwość wpisania zeskanowanej bryły w idealny wzorzec. W tym celu wybieramy porządaną bryłe z menu Features programu. Wymiar wzorca kuli w tym przypadku wynosi 38.1 mm. Dzięki tej funkcji obrazowo można ujrzeć różnice pomiędzy wzorcem a skanem, efekt tego działania przedstawia rysunek 7.

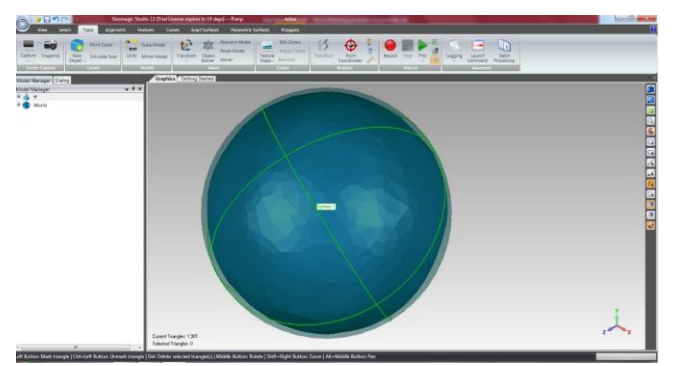

*Rys. 7. Wirtualna kula wpisana w sferę o średnicy 38,1 mm*

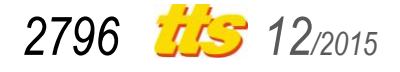

Na rysunku 8 widoczne jest znaczne zmniejszenie wymiaru w stosunku do wymiaru wzorcowego. Błąd średni wyniósł 1,69 mm. W przypadku kuli mierzone średnice są mniejsze od wymiaru idelanego ale różnią się od siebie o 0,77 mm (w przypadku najlepszego skanu). Różnice w średnicy są dowodem na to, że kula nie jest idealana, tworzy się w przekroju elipsa. Dzięki opcji skalowania modelu uzyskano model kuli, którego wymiar od wzorca różnił się maksymalnie o 0,6 mm. Kula została zeskanowana trzy razy. Szczegółowe zestawienie wyników pomiaru średnic w trzech skanach przedstawia tablica 1.

| Nr. Skanu | Srednica [mm] | Największe różnica wymiaru [mm] |  |  |
|-----------|---------------|---------------------------------|--|--|
|           |               |                                 |  |  |
|           | 36.46         |                                 |  |  |
|           | 36.58         | 1,64                            |  |  |
|           | 39.85         |                                 |  |  |
| 2         | 36.41         |                                 |  |  |
|           | 37.5          | 1,69                            |  |  |
|           | 37.18         |                                 |  |  |
|           | 38,26         |                                 |  |  |
| 3         | 36,68         | 1,74                            |  |  |
|           | 36,36         |                                 |  |  |

*Tablica 1. Zestawienie wymiarów modelu*

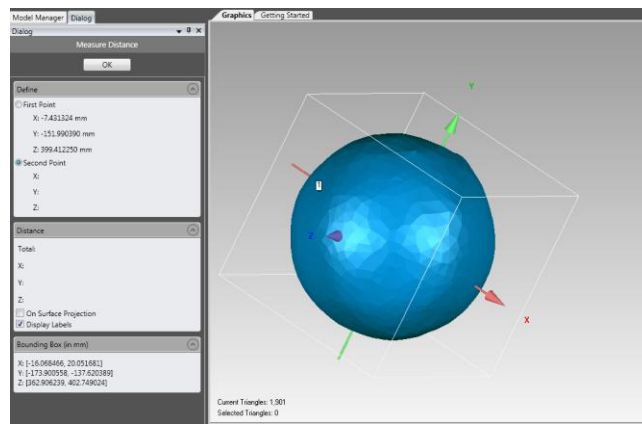

*Rys. 8. Program Geomagic Studio wymiarowanie kuli*

Wnioskiem z tego skanowania są duże ograniczenia skanera Kinect w stosunku do małych obiektów. Model zachowuje wymiary z dokładnościa do 1,64 mm ale róznice w średnicach wskazują, że zostaje on mocno zniekształcony. Kolejnym skanowanym przedmiotem był walec o długości 126,5 mm oraz średnicy 50 mm. Walec jest z aluminium, nie był wypolerowany ale jego błyszcząca powierzchnia także nie pozwoliła na bezpośrednie skanowanie. Został pokryty szarą farbą. Po pomalowaniu skaner nadal nie był w stanie odwzorować go w dostatecznym stopniu, rozwiązaniem tego problemu było narysowanie na walcu poziomych lini oraz ustawienie elementów ustalających jego lokalizacje. Dzieki temu skaner nie "gubił" punktów podczas skanowania i było możliwe zeskanowanie walca z wszystkich stron. Efekt skanowania widoczny jest na rysunku 9.

Walec jest mocno zniekształcony. W miejscach w których namalowano linie siatki powstały okręgi o większej średnicy, zbliżonej do średnicy wzorcowej. Pomiędzy tymi liniami powstały duże przewężenia, różnica pomiędzy ich średnicą a średnicą wzorca wynosi nawet do 2,05 mm.

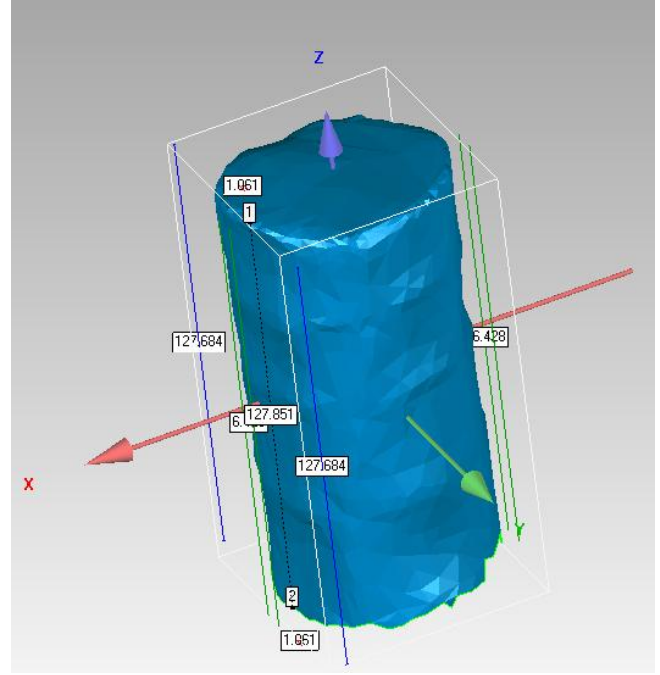

*Rys. 9. Program Geomagic Studio wymiarowanie walca*

50,13 127.85

Powierzchnia walca po wyłączeniu tekstur jest nierówna. Należaloby przeprowadzić poważne operacje obróbki aby uzyskać walec, który będzie odwzowany w dostatecznym stopniu. Szczegółowe zestawienie wymiarów zawarto w tablicy 2. W przypadku tej figury skalowanie modelu nie spowoduje zbliżenia wartości wymarów do wymiarów rzeczywistych. Powodem tego jest występowanie większych i mniejszych średnic w stosunku do średnicy wzorca, przeciwnie niż w kuli gdzie wymiary zawsze były mniejsze od jej rzeczywistych wymiarów.

| <b>Tablica 2.</b> Zestawienie wymiarów modelu walca |          |         |               |         |               |         |  |
|-----------------------------------------------------|----------|---------|---------------|---------|---------------|---------|--|
| Nr                                                  | Średnica | Długość | Najwieksza    | różnica | Najwieksza    | różnica |  |
| skanu                                               | [mm]     | [mm]    | średnicy [mm] |         | długości [mm] |         |  |
|                                                     | 48.70    | 126,13  |               |         |               |         |  |
|                                                     | 49.2     | 125.54  | 1,3           |         | 1.75          |         |  |
|                                                     | 59.45    | 124,75  |               |         |               |         |  |
|                                                     | 50.55    | 125.91  |               |         |               |         |  |
| $\mathfrak{p}$                                      | 47.95    | 124.7   | 2,05          |         | 1,8           |         |  |
|                                                     | 50.22    | 124.98  |               |         |               |         |  |
|                                                     | 48.22    | 128,6   |               |         |               |         |  |
| 3                                                   | 48.1     | 126,95  | 1,9           |         | 2,1           |         |  |

*Tablica 2. Zestawienie wymiarów modelu walca*

Zeskanowany model walca wpisano w idealny wzorzec cylindryczny o średnicy 50 mm i długości 126,5 mm. Widoczne jest uwypuklenie na czole walca i przewężenia pomiędzi liniami siatki. Jasny, niebieski kolor oznacza wymiar większy od wzorca natomiast kolor ciemny wymiar mniejszy (rys. 10)

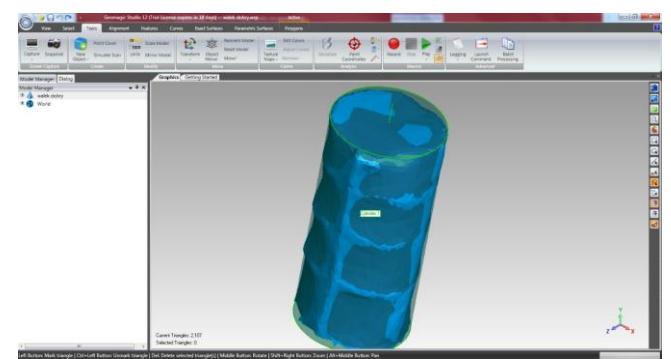

*Rys. 10. Program Geomagic Studio model wpisany we wzorcu*

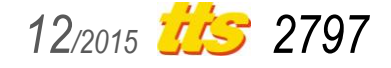

## **PODSUMOWANIE**

Zaprezentowany artykuł przedstawia sposób skanowania i pogląd do dalszych prób w celu zastosowań najtańszych skanerów przestrzennych. Kontroler Kinect jest czujnikiem ruchu przeznaczonym głównie do konsoli gier i pozwala na sterowanie za pomocą gestów i poleceń słownych. Jego przeznaczenie determinuje mniejsze zapotrzebowanie na precyzję odwzorowywania obiektów a większe na szybkość działania. Kinekt ze względu na swą małą dokładność nie pozwala na skanowanie małych obiektów, natomiast znajduje zastosowanie przy dużych obiektach, dla których odwzorowanie detalu na poziomie 2mm jest wystarczającym rezultatem. Dodatkowo do korzystania zachęca jego poręczność i łatwość użytkowania. Przykładowo laserowy skaner David 3D zbudowany podobnym nakładem środków finansowych [6] oferuje dokładność rzędu dziesiątych części milimetra i jest w stanie skanować obiekty małych rozmiarów. Przedstawienie budowy i wyników badania jego dokładności zawiera praca [3].

Ważnym aspektem przy skanowaniu jest także czas przygotowania modelu, w przypadku Kinect modele, które skanowano w celu sprawdzenia dokładności nie wymagały żadnych dodatkowych zadań obróbkowych. Na wynik dokładności ma także kształt skanowanego obiektu.

Uzyskana dokładność skanowania w znaczny sposób ogranicza zastosowanie kontrolera Kinect w zastosowaniach przemysłowych. Należy rozpatrzyć czy do konkretnego zastosowania należy użyć szybszej i tańszej metody skanowania czy jest ona być może niewystarczająca.

## **BIBLIOGRAFIA**

- 1. Budzik G., Pająk D., Metody inżynierii odwrotnej. Stal Metale & Nowe Technologie. Listopad, grudzień 2010.
- 2. Karbowski K., Podstawy rekonstrukcji elementów maszyn i innych obiektów w procesach wytwarzania. Wyd. Politechniki Krakowskiej. Kraków 2008.
- 3. Paszta P., Gołębski R., Budowa i sprawdzenie dokładności laserowego skanera 3D. XVIII Międzynarodowa Szkoła Komputerowego Wspomagania Projektowania Wytwarzania i Eksploatacji. Warszawa 2014.
- 4. Pallach M., Budowa i sprawdzenie dokładności laserowego skanera 3D . Politechnika Częstochowska, Częstochowa 2015.
- 5. Werner A., Ocena dokładności realizacji procesu inżynierii odwrotnej obiektu przestrzennego. PAR Pomiary - Automatyka - Robotyka. Maj 2012.
- 6. Instrukcja obsługi systemu DAVID Laserscanner.

# **CONSTRUCTION AND TESTING 3D LASER SCANNER BASED ON MICROSOFT KINECT CONTROLLER**

#### *Abstract*

*In this paper we present the structure and checking the accuracy of the scanner to scan items based on Microsoft's Kinect controller. The scanner was made as planned. Tested for its effectiveness and accuracy of reproduction objects. Used to build PC computer installed with Windows, the Microsoft Kinect device and the program ArtecStudio 9.*

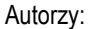

**dr inż. Piotr Paszta** Politechnika Częstochowska, Wydział Inżynierii Mechanicznej i Informatyki, 42-200 Częstochowa, Al. Armii Krajowej 21, Tel .34 3250 559.

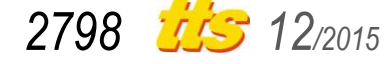